## Negative Invoice Line Items Dashboard

Last Modified on 08/30/2023 7:28 am CDT

## This dashboard honors user restrictions based on customer location.

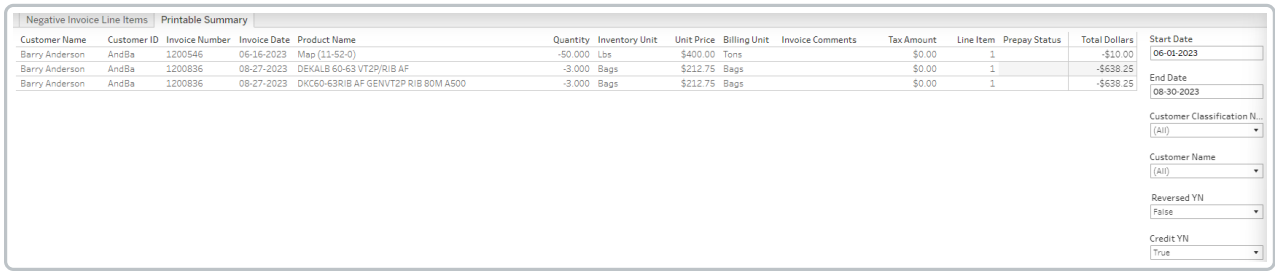

## Purpose

The Negative Invoice Line Items dashboard gives the ability to see credit Invoices sorted by customer.

## Details

Filter by *Invoice Date*, *Customer Classification Name*, *Customer Name*, *Credit YN*, or*Reversed YN*. Choosing *True* for the *Credit YN* filter will include all negative Invoices or only those entered as Credit Invoices in Agvance. Select the **Printer** icon or the*Printable Summary* tab to navigate to a printer-friendly version of the dashboard.